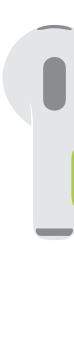

**Press to play or pause.** Appuyez pour écouter ou mettre en pause. Presiona para reproducir o pausar. 1回押すと、再生または一時停止します。

- **●● ▶▶** Double-press to skip forward. Appuyez deux fois pour avancer. Presiona dos veces para avanzar. 2回押すと、順方向にスキップします。
- **AND AND Triple-press to skip back.** Appuyez trois fois pour revenir en arrière. Presiona tres veces para retroceder. 3回押すと、逆方向にスキップします。
	- **Siri** Say "Hey Siri" to activate Siri. Dites « Dis Siri » pour activer Siri. Di "Oye Siri" para activar Siri. 「Hey Siri」と話しかけると、Siriが起動します。

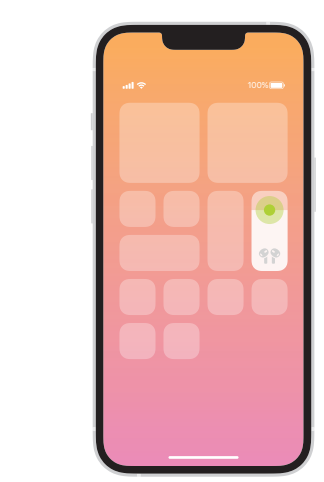

Spatial Audio in Control Center. Touch and hold the volume control to turn on Spatial Audio and see status.

Audio spatial dans le centre de contrôle. Touchez de façon prolongée la commande du volume pour activer Audio spatial et afficher l'état.

Audio espacial en el centro de control.

Mantén presionado el control de volumen para activar el audio espacial y consultar su estado.

コントロールセンターの空間オーディオ。 音量コントールをタッチして押さえたままに して、空間オーディオをオンにしたり、状態 を確認したりします。

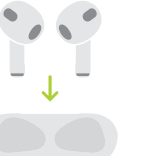

Charge AirPods. AirPods charge while in the case. Use Lightning connector to charge.

Rechargement des AirPods. Les AirPods se rechargent lorsqu'ils sont dans l'étui. Utilisez le connecteur Lightning pour la recharge.

Para recargar los AirPods. Los AirPods se recargan cuando están en su estuche. Usa el conector Lightning para realizar la recarga.

AirPodsを充電する。 AirPodsはケースに入っているときに充電 されます。Lightningコネクタを使って充電 します。

Sólo para México: Favor de leer este instructivo antes de utilizar el equipo modelos A2565, A2564, y A2897

© 2022 Apple Inc. All rights reserved. The Bluetooth® word mark and logos are registered trademarks owned by Bluetooth SIG, Inc. and are used under license. Designed by Apple in California. Printed in XXXX. AM034-05243-A

## **AirPods**

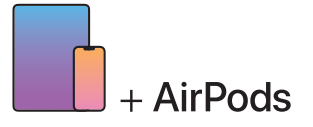

To connect to iPhone or iPad with latest software, follow steps 1–2. For all other devices, see fourth panel on this side.

Pour vous connecter à l'iPhone ou à l'iPad avec la dernière version logicielle, suivez les étapes 1 et 2. Pour tous les autres appareils, consultez la quatrième section de ce volet.

Para conectar con un iPhone o iPad usando la versión de software más reciente, sigue los pasos 1 y 2. Para otros dispositivos, consulta el cuarto panel en este lado.

最新のソフトウェアを搭載したiPhoneまたはiPadに接続するには、手順1~2に従っ てください。 その他すべてのデバイスについては、こちら側の4つ目のパネルを参照してください。

Turn on Bluetooth®. Connect to Wi-Fi and turn on Bluetooth.  $\blacksquare$ 

Activation de Bluetooth®. Connectez-vous au Wi-Fi et activez Bluetooth.

Activa Bluetooth®. Conéctate a Wi-Fi y activa Bluetooth.

Bluetooth®をオンにする。 Wi-Fil:接続し、Bluetoothをオンにします。

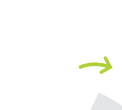

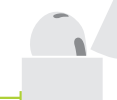

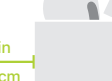

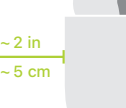

Connexion des AirPods. Ouvrez l'étui et tenez-le à proximité de l'appareil pour démarrer la configuration. Les appareils Apple connectés à iCloud sont automatiquement jumelés.

> Conecta los AirPods. Abre el estuche y mantenlo cerca del dispositivo para configurar. Los dispositivos Apple donde hayas iniciado sesión en iCloud se enlazan automáticamente.

Open case and hold near device to set up. Apple devices signed in to iCloud pair automatically.

AirPodsを接続する。

Connect AirPods.

 $\boldsymbol{2}$ 

ケースを開き、デバイスに近づけて設定し ます。iCloudにサインインしているApple デバイスは自動的にペアリングされます。

## Connect to other devices.

With AirPods in open case, press button on back until light blinks. Then choose them in Bluetooth settings.

Connexion aux autres appareils. Les AirPods dans l'étui ouvert, appuyez sur le bouton situé à l'arrière jusqu'à ce que la lumière clignote. Sélectionnez-les ensuite dans les réglages Bluetooth.

## Para conectarlos con otros dispositivos.

Con los AirPods en su estuche abierto, mantén presionado el botón de la parte posterior hasta que la luz comience a parpadear. Después, selecciónalos en la configuración de Bluetooth.

ほかのデバイスに接続する。 AirPodsが入ったケースを開き、背面にある ボタンを押し続けるとライトが点滅します。 Bluetoothの設定でAirPodsを選択します。